## AWR(自動ワークリポジトリ)スナップショットの SQL 情報を基に、 実行計画を SPM の「SQL 管理ベース」へ登録(保存)する方法

⇒『過去のSQL実行計画』を使って、SQL 文の処理を行わせる方法

SQL チューニング・セット(STS)をコマンドで作成する方法

手動登録

(作成済みの実行計画をSQL計画ベースラインへ個別に登録する操作方法)

【ライセンス】

Oracle Diagnostic Pack と Oracle Tuning Pack ライセンスが必要となる

【概要手順】

- 1.SQL 文の性能が良かった過去の実行計画が AWR に存在することを確認する
- 2. 過去の実行計画を AWR から STS (SQL チューニングセット) を作成する
- 3. STS (SQL チューニングセット)から SQL 計画ベースライン (承認済実行計画) を作成する

【詳細手順】

対象とする SQL 文の選定は、現場からの遅延報告に基づいて、遅くなった 処理(トランザクション)を構成する SQL 文の処理時間を調査して決定する

- 1.SQL 文の性能が良かった過去の実行計画が AWR に存在することを確認する
	- 1 -1. AWR 自動ワークリポジトリから該当の SQL ID を取得する
	- 1-2. AWR 自動ワークリポジトリから該当の SQL の過去の PLAN HASH\_VALUE とスナップショットの ID を取得する
		- ※ 1-2.で PLAN\_HASH\_VALUE が複数存在していたら、そのすべての 実行計画の AWR スナップショットの SNAP ID を抜き出し、「SQL 管理ベース」を登録(保存)する そして、1つずつ対象の「SQL 管理ベース」の ACCEPT フラグを変 更して、実行計画を実行する 実行した後に、その実行統計情報を比較して効率が良い方を判断する
	- 1 -3. AWR 自動ワークリポジトリから該当の SQL の実行計画を確認する
- 2. 過去の実行計画を AWR から STS (SQL チューニングセット)を作成する SQL チューニング・セット(STS)をコマンドで作成する方法
	- 2-1. STS (SQL チューニングセット)を作成する
	- 2-2. SQL とその実行計画を STS (SQL チューニングセット)へ格納する
	- 2-3. STS (SQL チューニングセット)へ格納された SQL の件数を確認する
	- 2-4. STS (SQL チューニングセット)へ格納された SQL と PLAN\_HASH\_VALUE を確認する
	- 2-5.STS(SQL チューニングセット)へ格納された SQL 実行計画を確認する
- 3. STS (SQL チューニングセット)から SQL 計画ベースライン (承認済実行計画) を作成する
	- 3-1. STS (SQL チューニングセット)から SQL 計画ベースライン (承認済実行計 画)を登録する
	- 3-2. SQL 計画ベースライン (承認済実行計画)として登録されたことを確認する
	- 3-3.SQL 計画ベースライン(承認済実行計画)として登録された SQL 実行計画を 表示する
	- 3-4. STS (SQL チューニングセット) を削除する

対象とする SQL 文の選定は、現場からの遅延報告に基づいて、遅くなった 処理(トランザクション)を構成する SQL 文の処理時間を調査して決定する

- 1.SQL 文の性能が良かった過去の実行計画が AWR に存在することを確認する
	- 1-1. AWR 自動ワークリポジトリから該当の SQL\_ID を取得する 調査したい SQL ステートメントを Where 条件に設定して、 dba\_hist\_sqltext ディクショナリを検索し、SQL\_ID を求める ドキュメントのB)→dba\_hist\_sqltext ディクショナリ部分を参照

select SQL ID, SQL TEXT from dba hist sqltext where SQL TEXT like 'select  $\cdot \cdot$  from  $\cdot \cdot \cdot \%'$  ;

1-2. AWR 自動ワークリポジトリから該当の SQL の過去の PLAN HASH\_VALUE とスナップショットの ID を取得する

1-1.で求めた SQL\_ID を Where 条件に設定して、dba\_hist\_sqlstat デ ィクショナリ、dba\_hist\_snapshot ディクショナリを検索し、AWR スナップ ショットの SNAP\_ID を求める

ド キ ュ メ ン ト の C ) → dba\_hist\_sqlstat デ ィ ク シ ョ ナ リ 、 dba\_hist\_snapshot ディクショナリ部 分を参照

select sql.SNAP\_ID ,

to char( snap.BEGIN\_INTERVAL\_TIME, 'yyyy/mm/dd hh24:mi:ss'), sql.SQL\_ID , sql.PLAN\_HASH\_VALUE

from dba\_hist\_sqlstat sql , dba\_hist\_snapshot snap

where  $\text{sql.dbid} = \text{snap.dbid}$ 

and sql.instance\_number = snap.instance\_number

and sql.snap\_id = snap.snap\_id

and  $SQL\_ID = ' < SQL\_ID$  值

```
order by sql.snap_id ;
```
※ 1-2.で PLAN HASH VALUE が複数存在していたら、そのすべての実 行計画の AWR スナップショットの SNAP\_ID を抜き出し、「SQL 管理べ ース」を登録(保存)する

そして、1つずつ対象の「SQL 管理ベース」の ACCEPT フラグを変更 して、実行計画を実行する

実行した後に、その実行統計情報を比較して効率が良い方を判断する

1 -3. AWR 自動ワークリポジトリから該当の SQL の実行計画を確認する

1-1.で求めた AWR スナップショットの SNAP\_ID を Where 条件に設定 して、DBMS XPLAN.DISPLAY AWR ファンクションを実行し、実行計画 を表示する

ドキュメントのF)→DBMS\_XPLAN.DISPLAY\_AWR ファンクショ ン部分を参照

select \* from table( dbms xplan.display  $awr(')$  ;

2. 過去の実行計画を AWR から STS (SQL チューニングセット)を作成する SQL チューニング・セット (STS) をコマンドで作成する方法

2-1. STS (SQL チューニングセット) を作成する exec DBMS\_SQLTUNE.CREATE\_SQLSET('SQL チューニングセット名');

この名前で、新規作成される

2-2. SQL 文とその実行計画を STS (SQL チューニングセット) へ格納する

1-2.で求めた AWR スナップショットの SNAP\_ID と1-3.で求めた PLAN HASH VALUE とスナップショットの ID をパラメータに指定して、 STS (SQL チューニングセット)へ SQL 文と実行計画を格納する

declare

cur DBMS\_SQLTUNE.SQLSET\_CURSOR ;

begin

open cur for select  $VALUE(p)$  from table( DBMS\_SQLTUNE.SELECT\_WORKLOAD\_REPOSITORY( begin\_snap =>  $\langle$  SNAP\_ID - 1 の値>, end\_snap =>  $\langle$  SNAP\_ID の値>, basic\_filter => 'sql\_id = ''<SQL\_ID値>'' and plan\_hash\_value  $=$   $\langle$ PLAN\_HASH\_VALUE 值  $>$ '  $)$   $\gamma$ ; DBMS\_SQLTUNE.LOAD\_SQLSET( 'SQL チューニングセット名', cur); end; / 2-1.で、新規作成された名前

2-3. STS (SQL チューニングセット)へ格納された SQL の件数を確認する

select name , owner , created , statement\_count from dba\_sqlset

where name = 'SQL チューニングセット名' ;

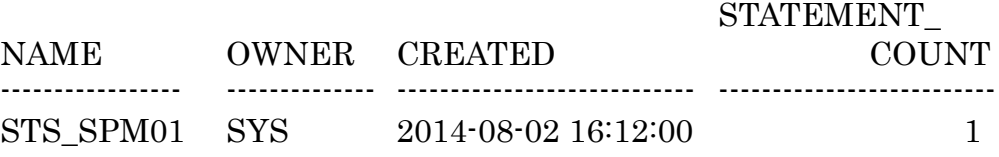

2-4. STS (SQL チューニングセット)へ格納された SQL と PLAN HASH\_VALUE を確認する

1-1.で作成した SQL チューニングセット名を Where 条件に指定して、 dba\_sqlset\_statement ディクショナリを検索し、登録されている SQL\_ID、 PLAN\_HASH\_VALUE、PARSING\_SCHEMA\_NAME、SQL\_TEST を表示 する

ドキュメントのD)→dba\_sqlset\_statement ディクショナリ部分を参照

select sql\_id , plan\_hash\_value , parsing\_schema\_name ,  $substr(sql\_text, 1, 100)$  sql\_text from dba\_sqlset\_statements where sqlset\_name = '<SQL チューニングセット名>' order by sql id ;

2-5.STS(SQL チューニングセット)へ格納された SQL 実行計画を確認する 2-1.で作成した SQL チューニングセット名と1-1.で求めた SQL ID をパ ラメータに指定して、DBMS XPLAN.DISPLAY SQLSET ファンクション を実行し、STS(SQL チューニングセット)へ格納された SQL 実行計画を 表示する

ドキュメントのG)→DBMS\_XPLAN.DISPLAY\_SQLSET ファンクショ ン部分を参照

select \* from table( dbms\_xplan.display\_sqlset( '<SQL チューニング セット名>', '<SQL ID 値>' )) ;

- 3. STS (SQL チューニングセット)から SQL 計画ベースライン (承認済実行計画) を作成する
	- 3-1. STS (SQL チューニングセット)から SQL 計画ベースライン (承認済実行計 画)を登録する

2-1.で作成し、2-2 で実行計画を格納した STS (SQL チューニングセッ ト)を使って、dbms\_spm.load\_plans\_form\_sqlset ファンクションを実行し て、実行計画を SQL 計画ベースライン(承認済実行計画)として登録する

declare

ret number ;

begin

ret  $\coloneqq$  dbms\_spm.load\_plans\_from\_sqlset(

sqlset\_name => '<SQLチューニングセット名>'. sqlset\_owner => '<STS の所有スキーマ>', enabled  $\Rightarrow$  'YES' ) ; dbms output.put  $line('$  LOAD PLANS : '  $||$  ret ) ;

end;

/

実行結果

LOAD PLANS: 1 ※ 登録した SQL 計画ベースラインの数が 戻り値として表示されます

2-1.で、作成した名前

3-2.SQL 計画ベースライン(承認済実行計画)として登録されたことを確認する 1-1.で調査対象とした SQL ステートメントを Where 条件に設定して、 dba\_sql\_plan\_baseline ディクショナリを検索して、SQL\_HANDLE と実行 計画が SQL 計画ベースラインに表示されるか確認する

> ドキュメントのJ)→dba\_sql\_plan\_baseline ディクショナリ部分を 参照

select SQL HANDLE, PLAN NAME, to\_char( CREATED, 'YYYY/MM/DD HH24:MI:SS') CREATED , ACCEPTED , ENABLED , SQL\_TEXT, SIGNATURE , REPRODUCED, to char(LAST\_EXECUTED, 'YYYY/MM/DDHH 24:MI:SS') LAST\_EXECUTED from dba\_sql\_plan\_baselines where  $SQL_TEXT$  like 'select  $\cdot \cdot$  from  $\cdot \cdot \cdot \%$ ' order by CREATED ;

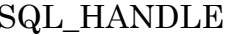

PLAN NAME -------------------------------------- ----------------------------------------------------

SQL\_e18f9b7e02f01395 SQL\_PLAN\_f33wvgs1g04tu8447c07a

CREATED -----------------------------

2016/11/02 16:20:45

3-3.SQL 計画ベースライン(承認済実行計画)として登録された SQL 実行計画を 表示する

3-2.で調査した SQL\_HANDLE を使って、DBMS\_XPLAN.DISPLAY \_SQL\_PLAN\_BASELINE ファンクションを実行して、登録された SQL 実 行計画の内容を確認する

ドキュ メン トの K-1) →DBMS\_XPLAN.DISPLAY\_SQL\_PLAN BASELINE ファンクション部分参照

select \* from table( dbms\_xplan.display\_sql\_plan\_baseline(  $\leq$ SQL\_HANDLE  $($ <sup>( $\geq$ </sup>) ) ;

3-4. STS (SQL チューニングセット) を削除する 2-1.で作成した STS (SQL チューニングセット)を削除する

exec DBMS\_SQLTUNE.DROP\_SQLSET('SQL チューニングネット名');

2-1.で、作成した名前